# What's New with Amenities?

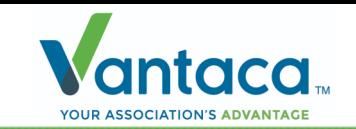

# Amenity Event Form

- The **Amenity Event Form** has been added, which will open by double-clicking on an Amenity Event on the **Amenity Calendar**.
- It contains read-only fields but selecting the XN Number will open the Action Item details.

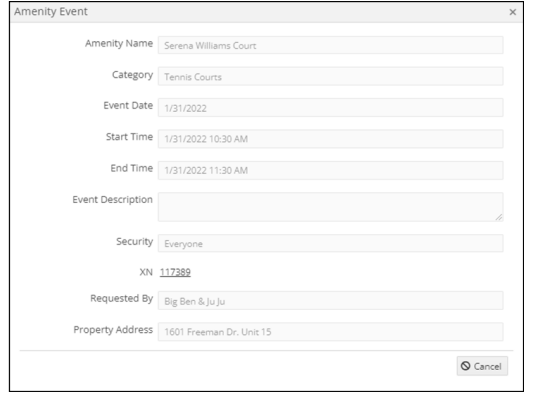

# Amenity Merge Tags

• The following Merge tags have been added to help you alert your homeowners of their Amenity Events: Amenity Name, Amenity Category, Amenity Start Time, Amenity End Time, Amenity Event Date, Amenity Reminder Date.

#### Amenity Reservation Redirect

• Selecting **New Reservation** from the Amenity Calendar in the Modern Portal will now redirect you to the **Submit a Request's Reservation Request** tab!

## Amenity Activity Notes

• **Amenity Category** activity will now be tracked in the System Activity Notes! **Amenity Calendar Settings** will now be tracked in Association Activity Notes too!

#### Amenity Time Zone Issue

• Amenity Reservations made with a start time of 7:00 PM will no longer experience a previous issue causing the reservation to be made for the following day.

#### Amenity Reservation Limit

• We've introduced validations to ensure that your configured Reservation Limit settings are being enforced accordingly!

### Amenity Visibility Settings

• The Amenity's Visibility Settings have been updated so you no longer need to worry about the wrong group of users being able to see or reserve Amenities that they shouldn't have access to.

#### Amenity Requirements

• When creating an Amenity, you'll have to select at least one **Available Day** now that they've been added as required field.

Su Mo Tu We Th Fr Sa **Available Days** 

(!) Must select one of the available days.

## Amenity Master/Sub Setting

• **Amenity Category** info will now display on the Master or sub-Association as expected after identifying an issue where only Amenity Categories configured in a certain way would appear.

#### Amenity Reservation Approval

• Board Members will now be able to Approve or Decline their Amenity Reservation Action Items and step them accordingly without experiencing ambiguous error messages in the process.

#### Amenity Reservation Calendar

• The blue shading when making a selection on the Amenity Reservation Calendar will now function on weekends and between 5PM and 8AM, rather than only on weekdays between 8AM and 5PM.

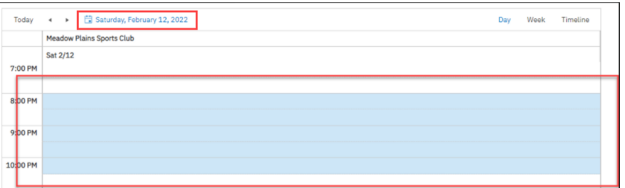

## Amenity Reservation Form

• The Reservation Request form will be allow users to input their Start and End Times with the form or via the Calendar selection after identifying an issue preventing users from being able to submit their request after *only* using the form under the Calendar.

# March 24, 2022 Feature Release